# Write your own ESMValTool recipes and diagnostic scripts

Yanchun He (NERSC)

31th May, 2023

#### Communication between ESMValCore and ESMValTool

A complete ESMVALTool diagnostic procedure normally involves two steps:

- The ESMValCore read configuration, the recipes, and do the preprocessing, save the data and information as YAML files.
- The ESMValTool get information from the YAML files, and read the preprocessed data, and further pass information of the analaysed data so that the ESMValCore will save the data, plots, and their provenance.
- The communication between the ESMValCore and ESMValTool is through the saved YAML files (example here) and the diagnostic script interfaces. (more explainations on the interfaces).

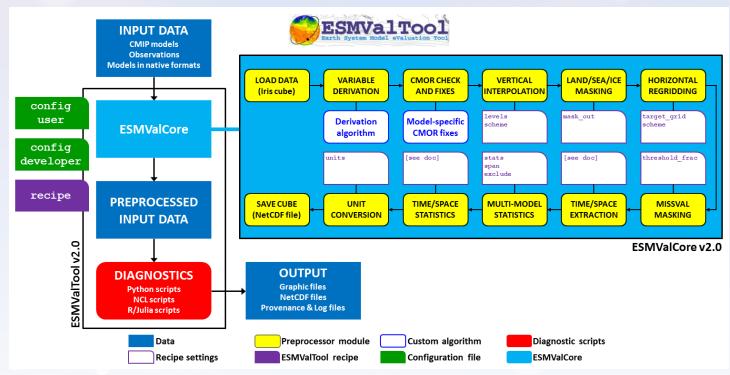

## Building a recipe from scratch

The easiest way to make a new recipe is to start from an existing one, and modify it until it does exactly what you need. However, in this episode we will start from scratch. This forces us to think about all the steps.

Specifically, this will cover:

- documentation
- datasets
- preprocessors
- diagnostics script

Detailed description of the recipe format is found at: "The recipe format":

#### The documentation

```
documentation:
   title: Atlantic Meridional Overturning Circulation (AMOC) and the drake passage current
   description: |
    Recipe to produce time series figures of the derived variable, the
   Atlantic meridional overturning circulation (AMOC).
   This recipe also produces transect figures of the stream functions for
   the years 2001-2004.

authors:
   - demo_le

maintainer:
   - demo_le

references:
   - demora2018gmd

projects:
   - ukesm
```

See complet list of verified entries of authors, maintainer, references and projects. https://github.com/ESMValGroup/ESMValTool/blob/main/esmvaltool/config-references.yml

**Note:** one has to add entries in the <u>config\_references.yml</u> so that it can be used in the recipe. Use <u>unmaintained</u> as a general name before you change the <u>config\_references.yml</u>.

#### **Datasets**

#### datasets:

- {dataset: CanESM2, project: CMIP5, exp: historical, ensemble: r1i1p1, start\_year: 2001, end\_year: 2004} - {dataset: UKESM1-0-LL, project: CMIP6, exp: historical, ensemble: r1i1p1f2, start\_year: 2001, end\_year: 2004, grid: gn}
- dataset name (key dataset, value e.g. MPI-ESM-LR or UKESM1-0-LL).
- project (key project, value CMIP5 or CMIP6 for CMIP data, OBS for observational data, ana4mips for ana4mips data, obs4MIPs for obs4MIPs data, ICON for ICON data).
- experiment (key exp, value e.g. historical, amip, piControl, rcp85).
- mip (for CMIP data, key mip, value e.g. Amon, Omon, Llmon). Also call table\_id, see CMIP6 table\_id.
- ensemble member (key ensemble, value e.g. r1i1p1, r1i1p1f1).
- sub-experiment id (key sub\_experiment, value e.g. s2000, s(2000:2002), for DCPP data only).
- time range (e.g. key-value start\_year: 1982, end\_year: 1990).
- model grid (native grid grid: gn or regridded grid grid: gr, for CMIP6 data only).

Note: start\_year and end\_year are optional, as it will be included in the diagnostic section.

## **Preprocessors**

```
prep_map:
    regrid:
    target_grid: 1x1
    scheme: linear
    climate_statistics:
        operator: mean
    multi_model_statistics:
        span: overlap
        statistics: [mean]
```

More on the preprocessors

## **Diagnostics**

A (simplified) example diagnostics section could look like

```
diagnostics:
 diagnostic name:
    title: Air temperature tutorial diagnostic
    description: A longer description can be added here.
    themes:
      – phys
    realms:
      atmos
    variables:
      variable_name:
        short name: ta
        preprocessor: preprocessor_name
        mip: Amon
    scripts:
      script name:
        script: examples/diagnostic.py
```

- The title, description, themes and realms entries are optional.
- The diagnostic\_name, variable\_name, script\_name are customized but mandatory, and they will appear in the output files and directories.
- The variable\_name can be the same as standard short\_name, and then the short\_name can be omitted (not tested)

## Inside the diagnostic script

The diagnostic script will do some final fine-tunning analysis, visualise the results, save the data and the plots (by passing information back to ESMValCore). The structure of a diagnostic script is:

```
"""Python example diagnostic."""
import <some libraries>
from <libraries> import <method/function/class>
from esmvaltool.diag_scripts.shared import (
    run_diagnostic,
from esmvaltool.diag_scripts.shared.plot import quickplot
def some_function(xx):
    """ function for data analysis or visualisation, etc"""
    return
def main(cfg):
    some_function(xx)
    return
if __name__ == '__main__':
    with run_diagnostic() as config:
        main(config)
```

## Inside the diagnostic script (cont.)

```
def main(cfg):
    ...
    some_function(xx)
    ...
    return

if __name__ == '__main__':
    with run_diagnostic() as config:
        main(config)
```

- The function run\_diagnostic is called a context manager provided with ESMValTool and is the main entry point for most Python diagnostics. More on the shared diagnostic intefaces
- The communication between the ESMValCore and ESMValTool is through the saved YAML files (example here), passing to the diagnostic script by the context manager <a href="mailto:run\_diagnosc">run\_diagnosc</a>. (more explainations on the interfaces).

## Hands-on:

- https://nordicesmhub.github.io/esmvaltool-handson/03-write-a-simple-recipes-scripts
- https://esmvalgroup.github.io/ESMValTool\_Tutorial/06-preprocessor/index.html
- https://esmvalgroup.github.io/ESMValTool\_Tutorial/08-diagnostics/index.html

## References

• https://docs.esmvaltool.org/projects/ESMValCore/en/latest/interfaces.html